**Dr. Rubi Boim**

### **MySQL Workbench Big Data Systems**

### **Important note**

# • Using MySQL Workbench is NOT needed for HW

- 
- But you can use it instead of using CLI

### **Installing MySQL Workbench**

• <https://dev.mysql.com/downloads/workbench/>

### **TAU's CS MySQL Server**

• <https://www.cs.tau.ac.il/system/MySQL>

### • **UPDATE**

- sakila is on mysqlsrv and mysqlsrv1
- not needed for the HW

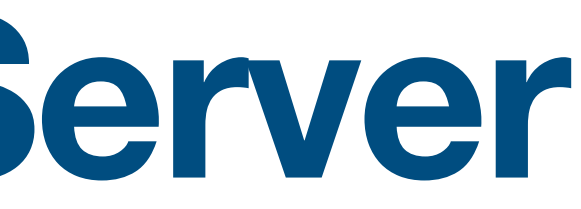

## • Your own account (if created) is on mysqlsrv1

### **Sakila**

- A sample database/schema
- User: sakila Password: sakila Server: mysqlsrv1.cs.tau.ac.il

Reminder - MySQL CLI (from nova): mysql -h mysqlsrv1.cs.tau.ac.il -u sakila -p

## **Using MySQL Workbench from home**

- **• VPN is NOT enough** unlike MySQL CLI
- **• You need to create a tunnel (via nova).**

- You can choose either option:
	-
	- B. Manually create a tunnel Local port 3305 to mysqlsrv1.cs.tau.ac.i:3306

# A. Use the built in MySQL Workbench "TCP over SSH"

### **Option A - Via "Workbench TCP over SSH"**

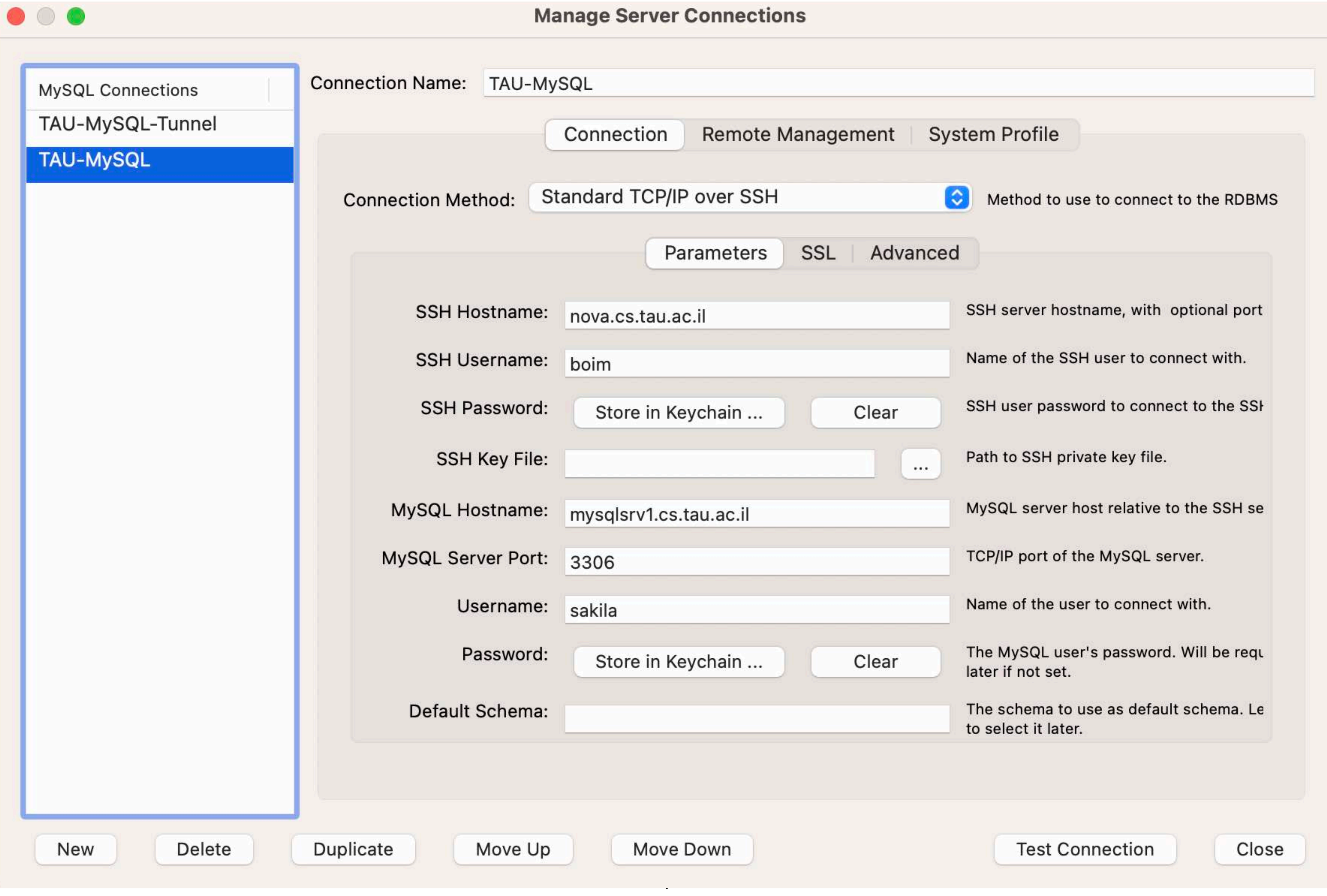

### **Option B - Tunnel (Mac)**

- Connect via VPN
- Then, terminal is all you need:

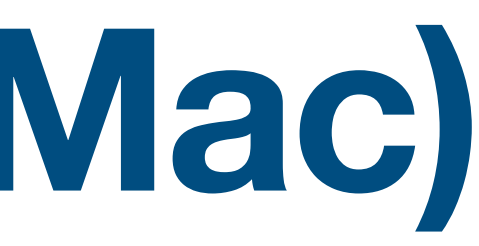

### ssh -L 3305:mysqlsrv1.cs.tau.ac.il:3306 <user>@nova.cs.tau.ac.il

### **Option B - Tunnel (Windows)**

- Connect via VPN
- Then, create a tunnel via putty and connect

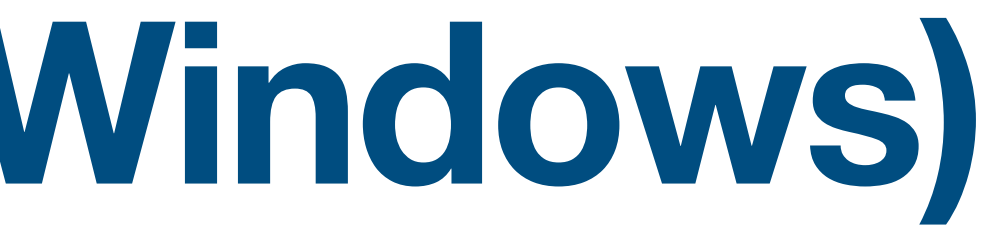

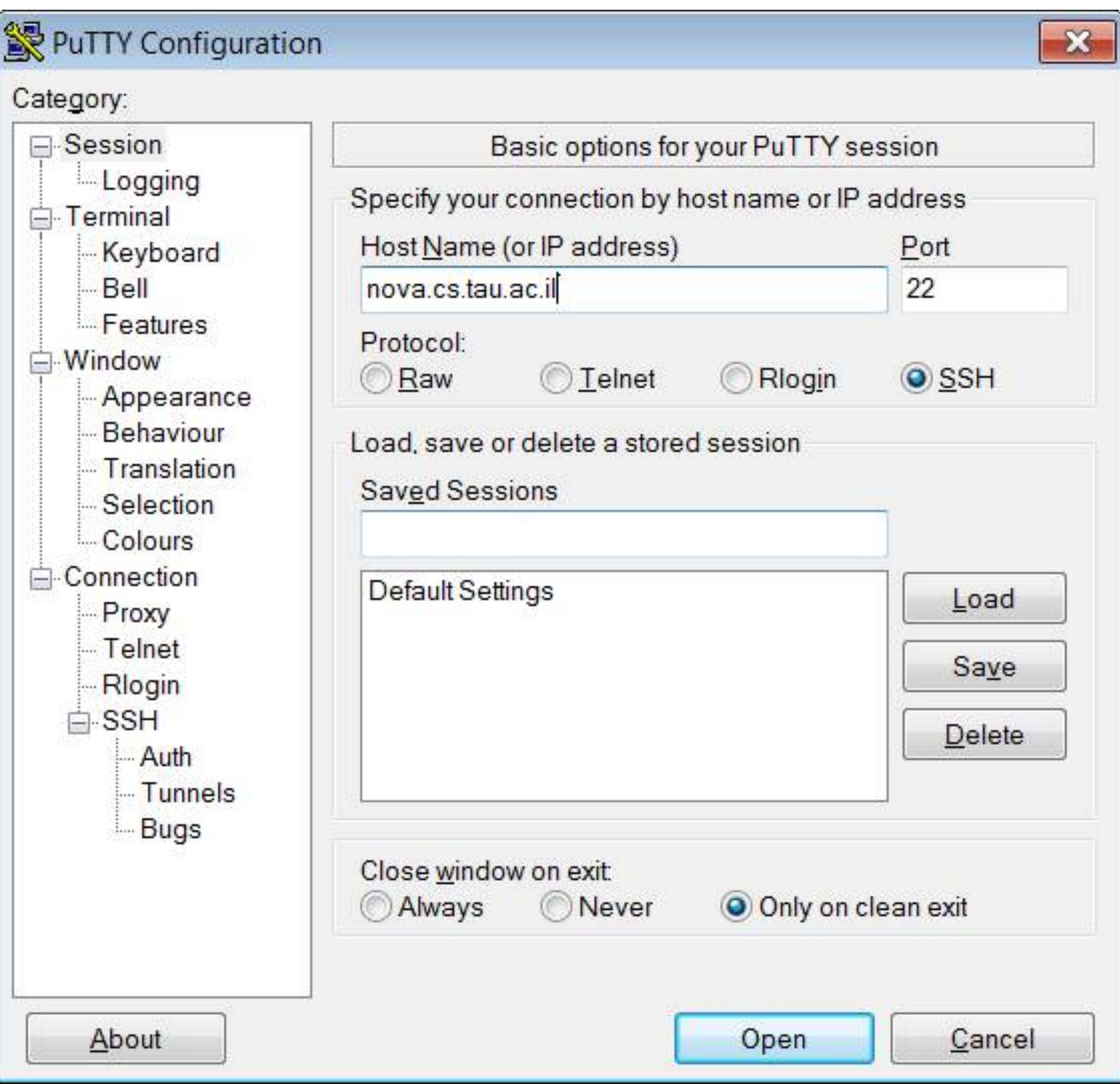

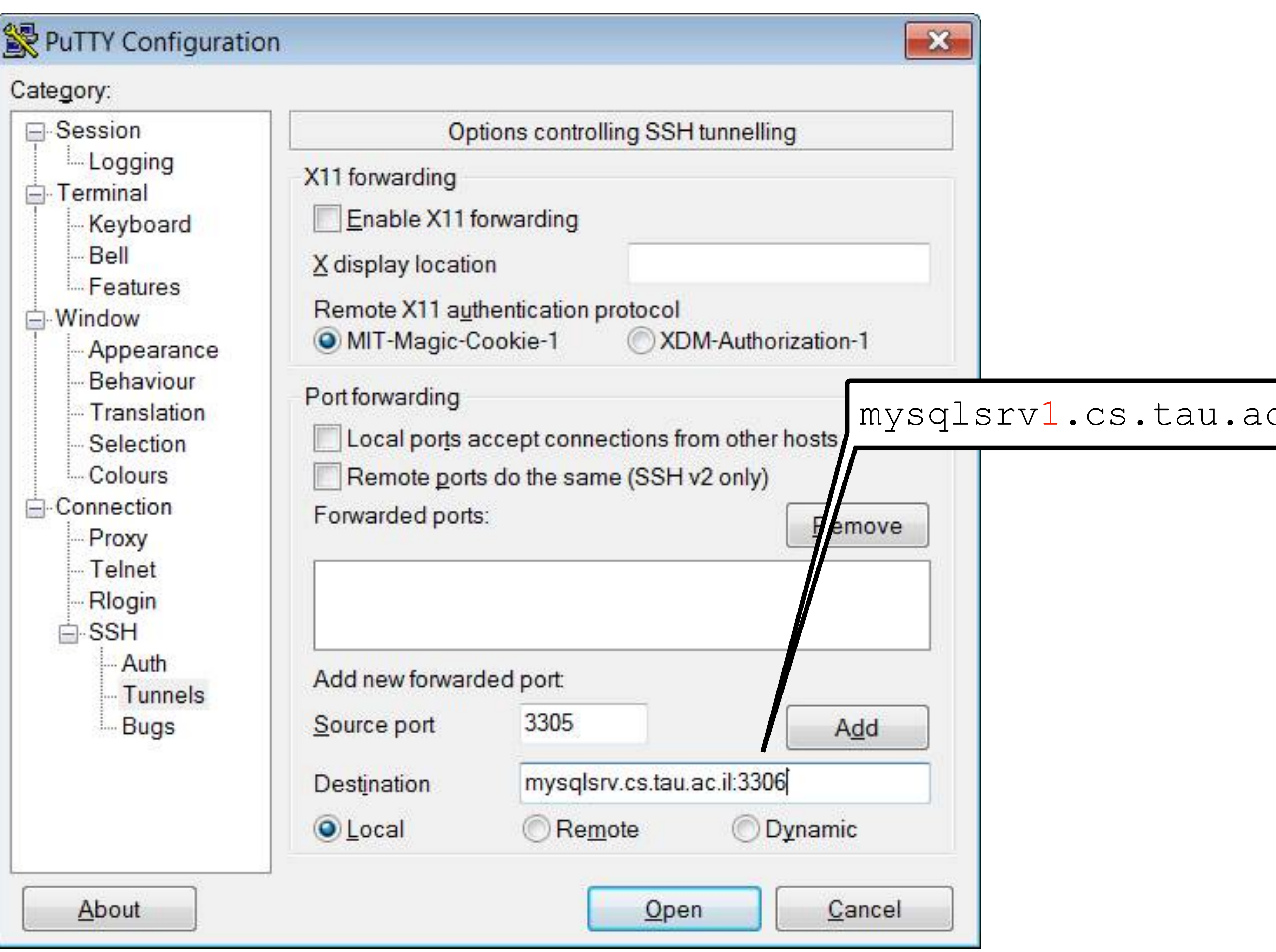

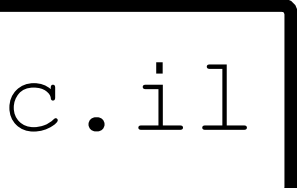

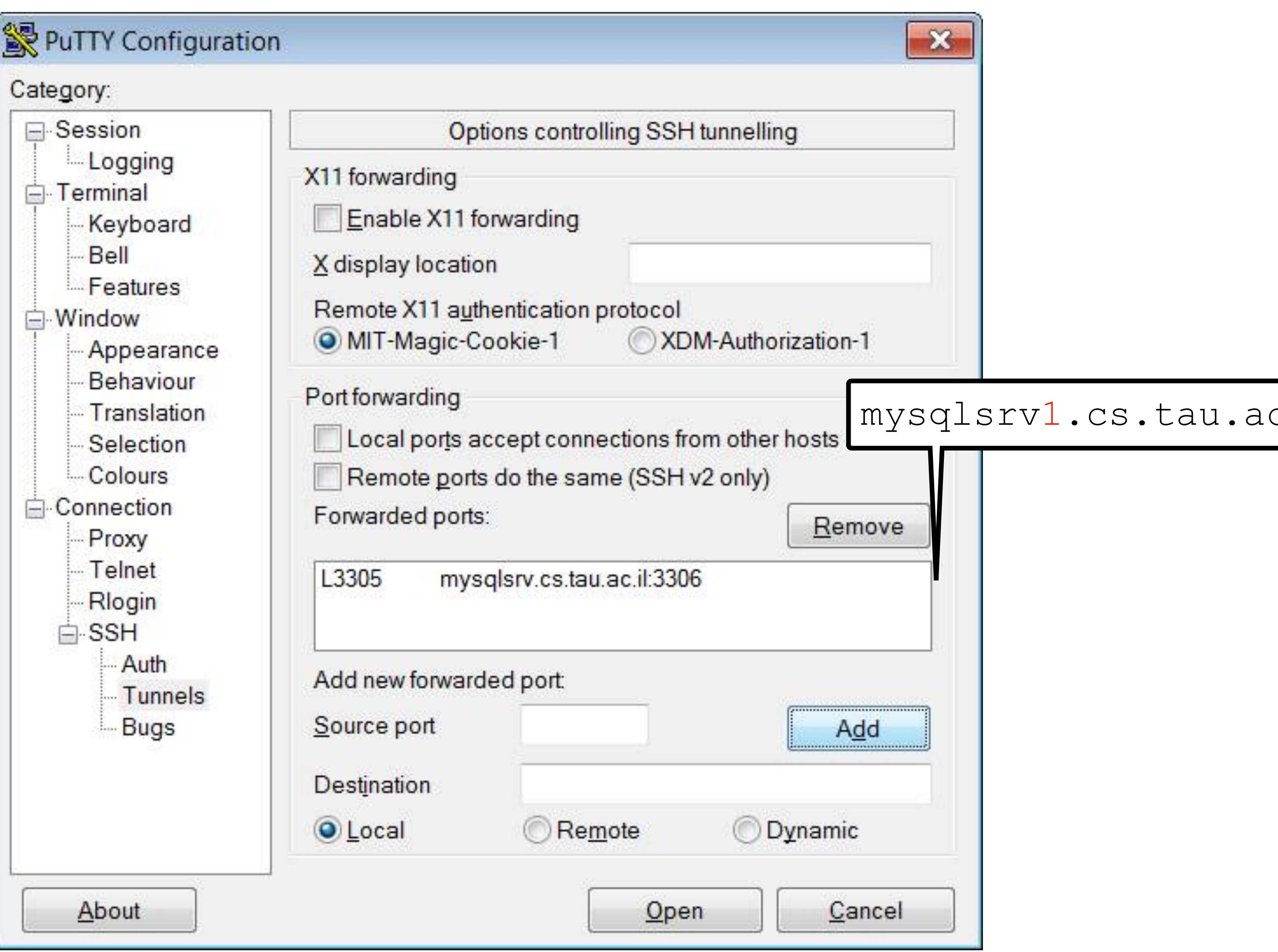

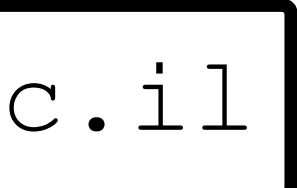

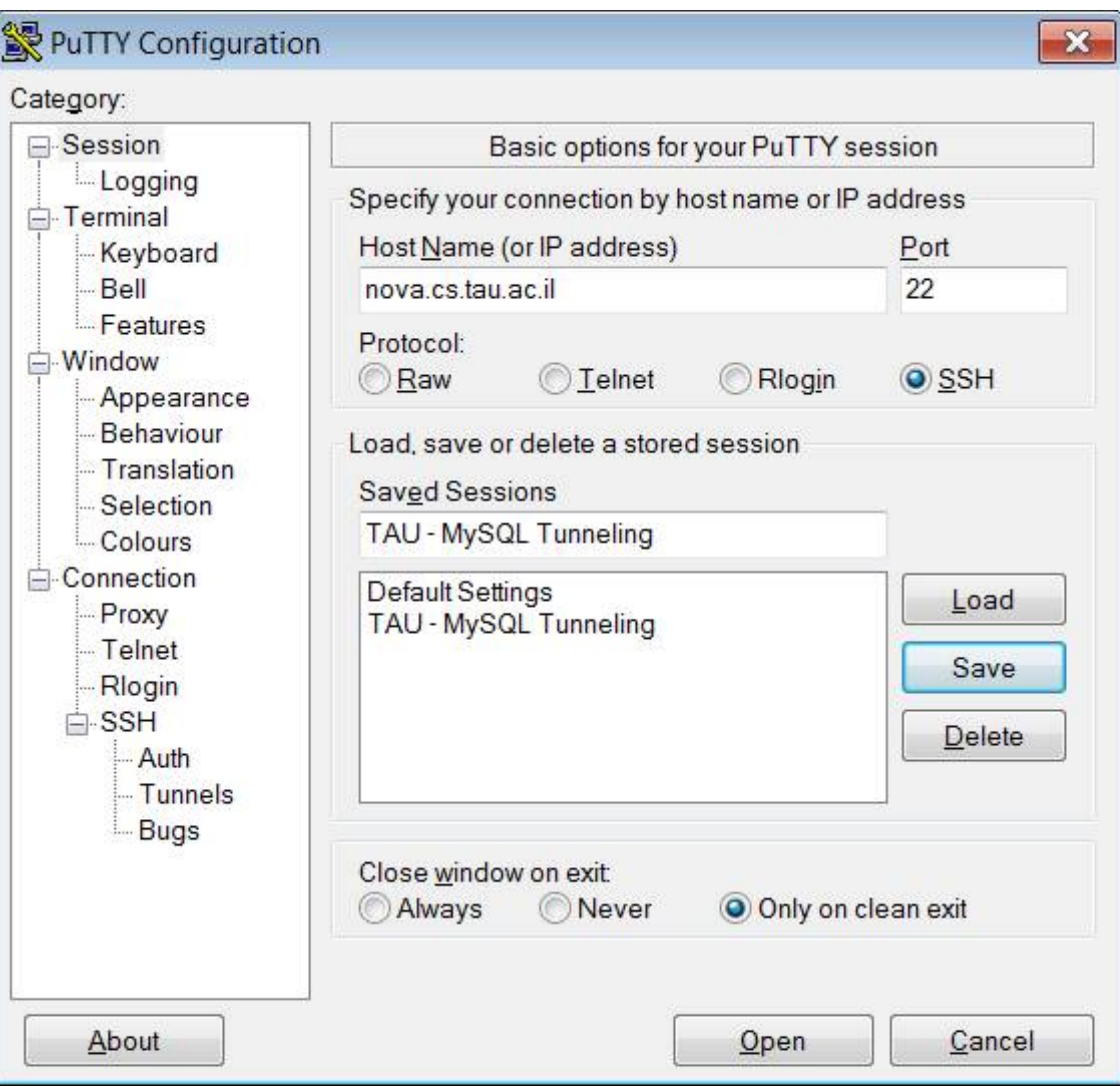

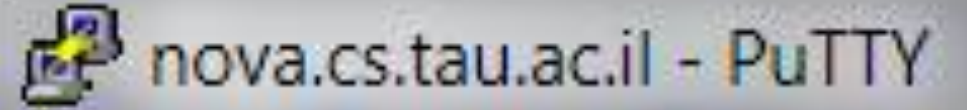

```
login as: boim
Using keyboard-interactive authentication.
Password:
Last login: Sun Mar 6 13:46:16 2011 from lap-milo6.cs.tau.ac.il
nova 1%
```
X

本

 $\mathcal{R}^{\mu}$ 

▄

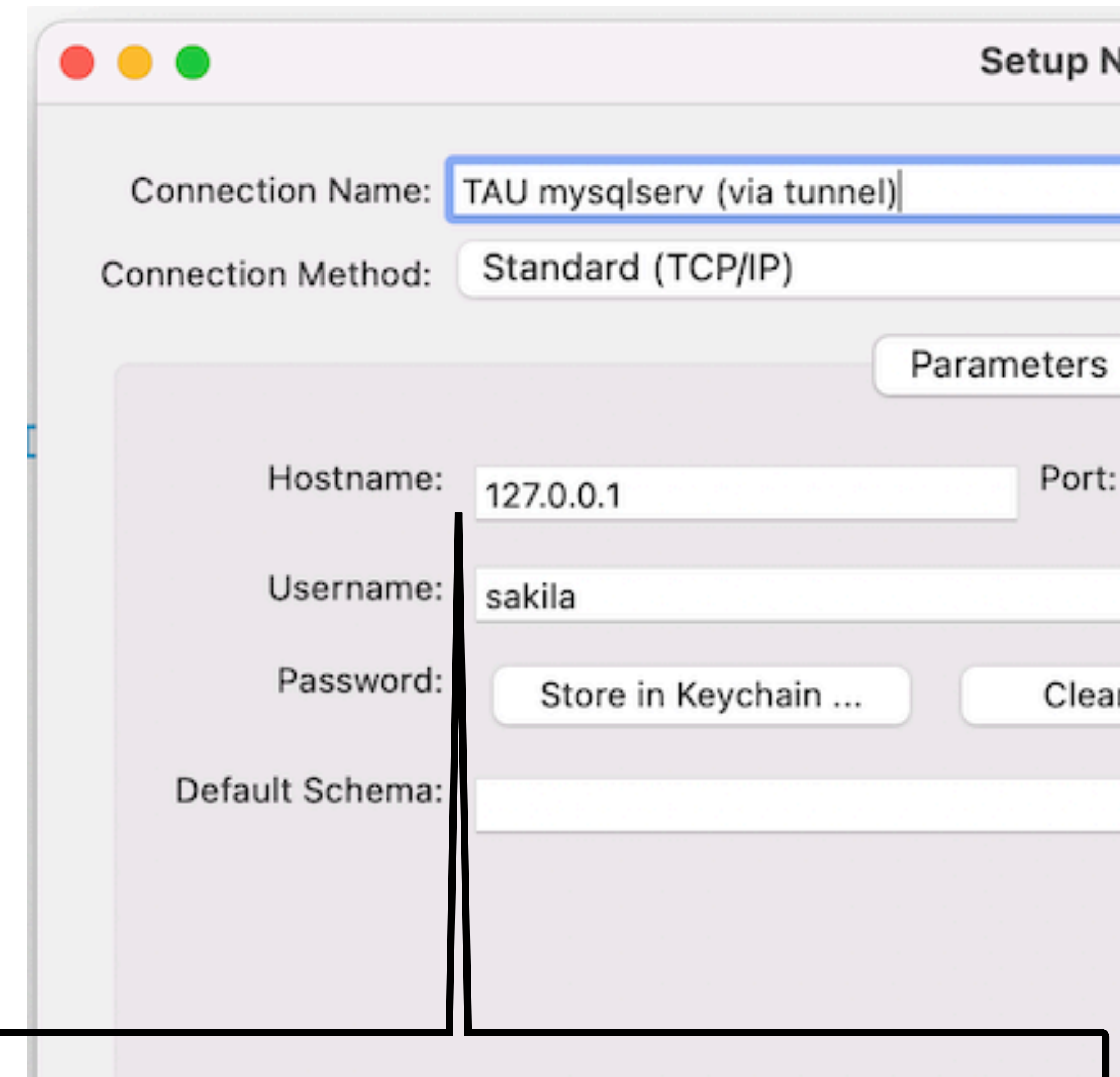

### Local host  $(3305)$   $\rightarrow$  will use the tunnel

Configure Server Management...

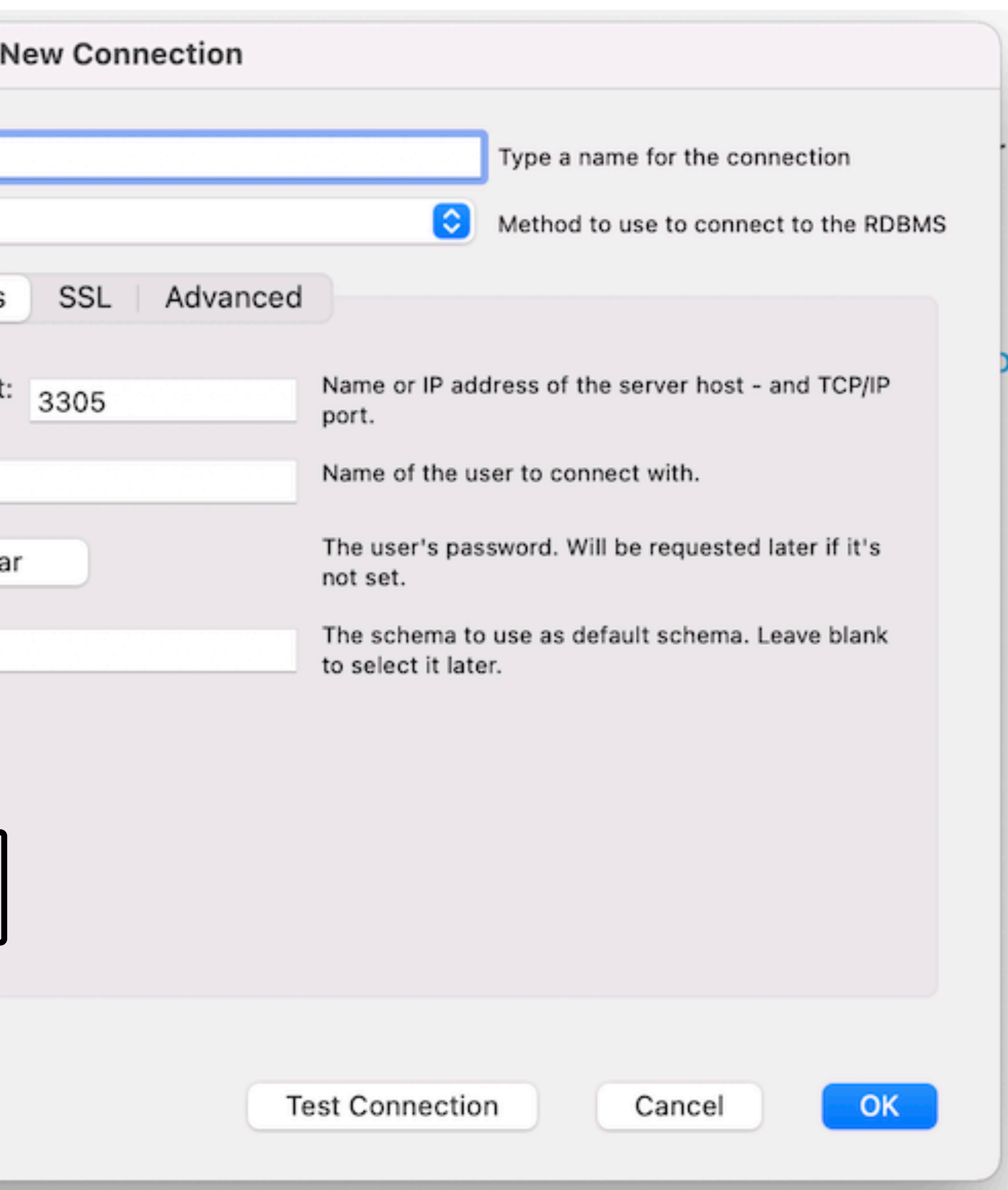

We got it connected, what now?

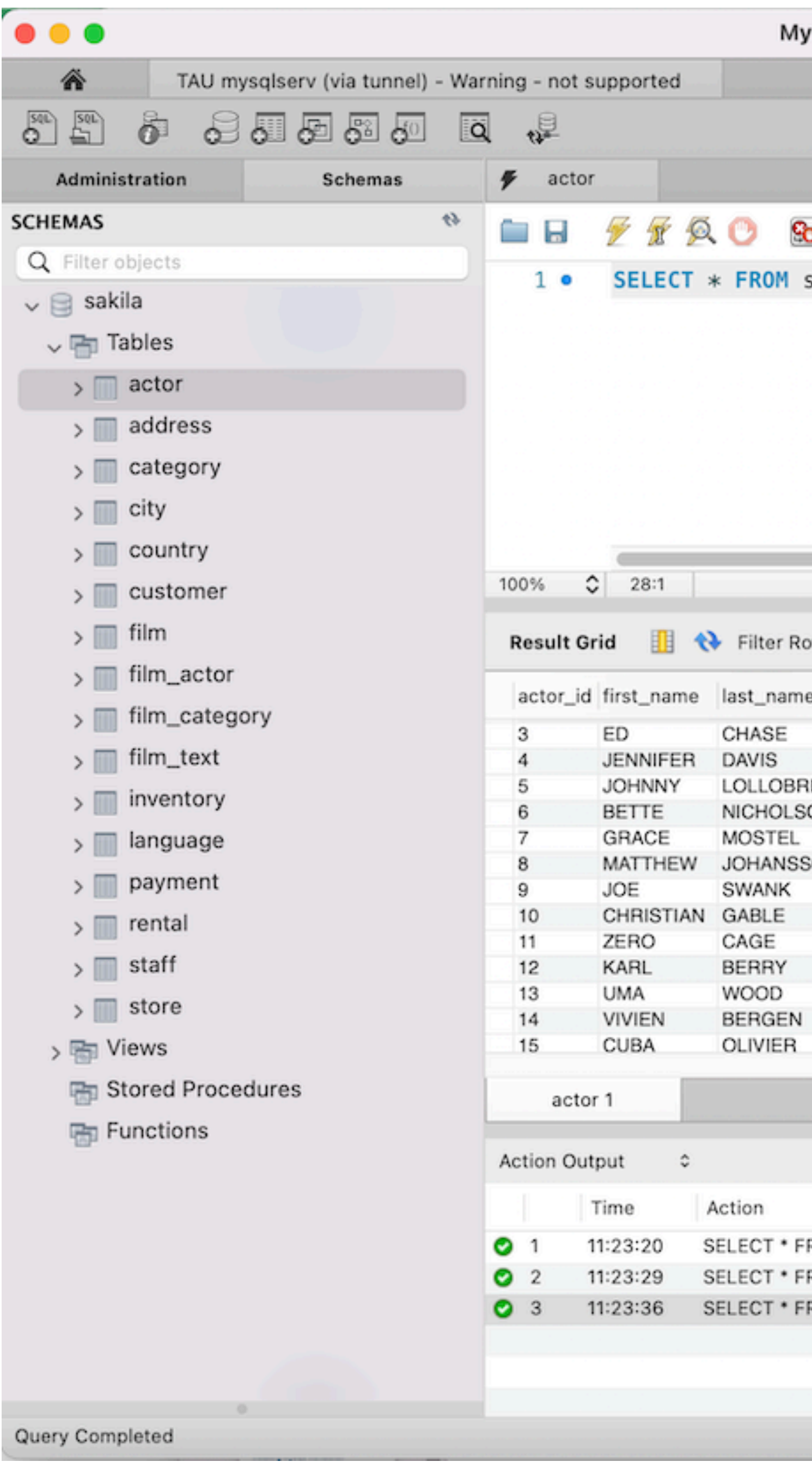

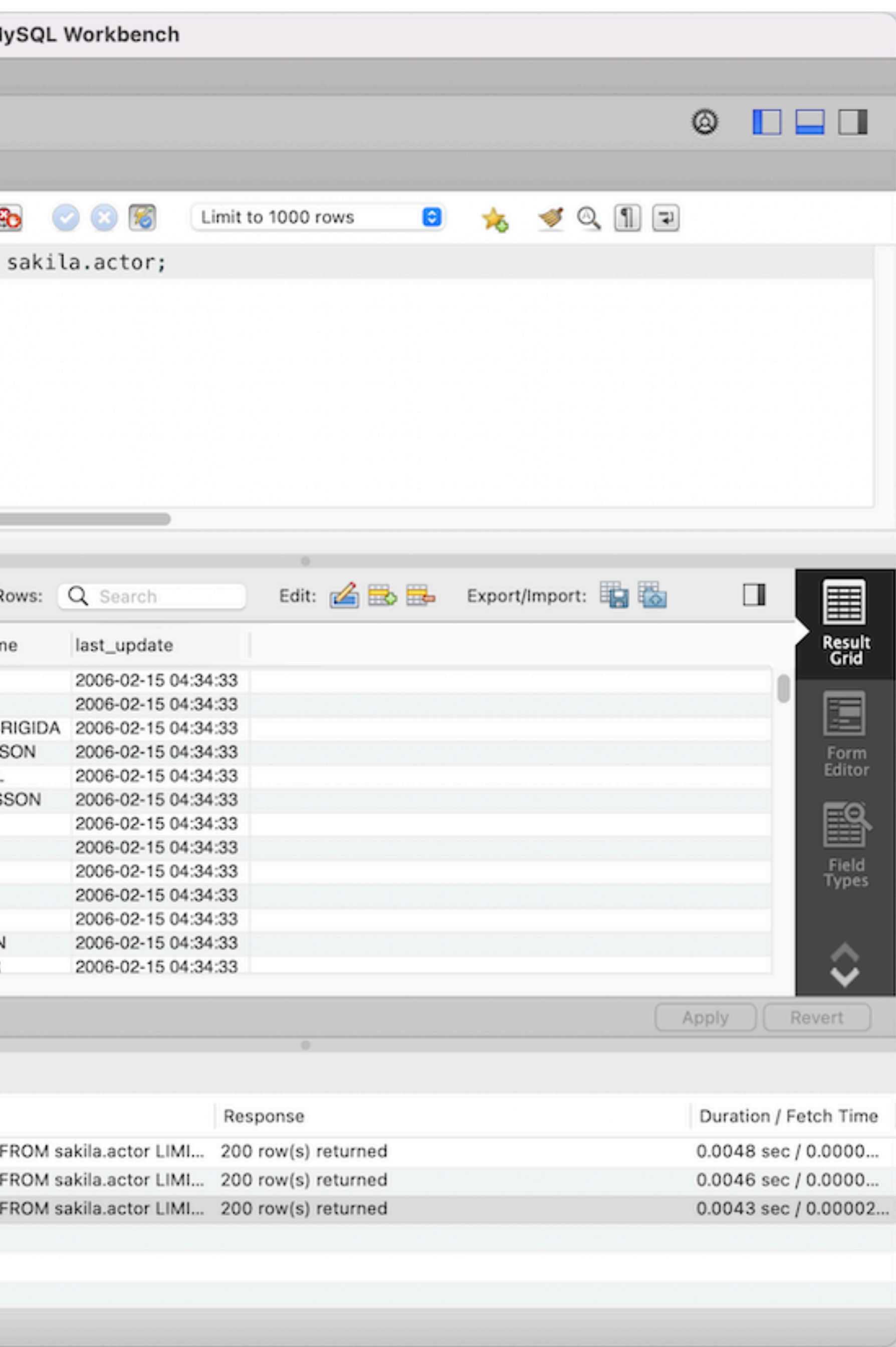

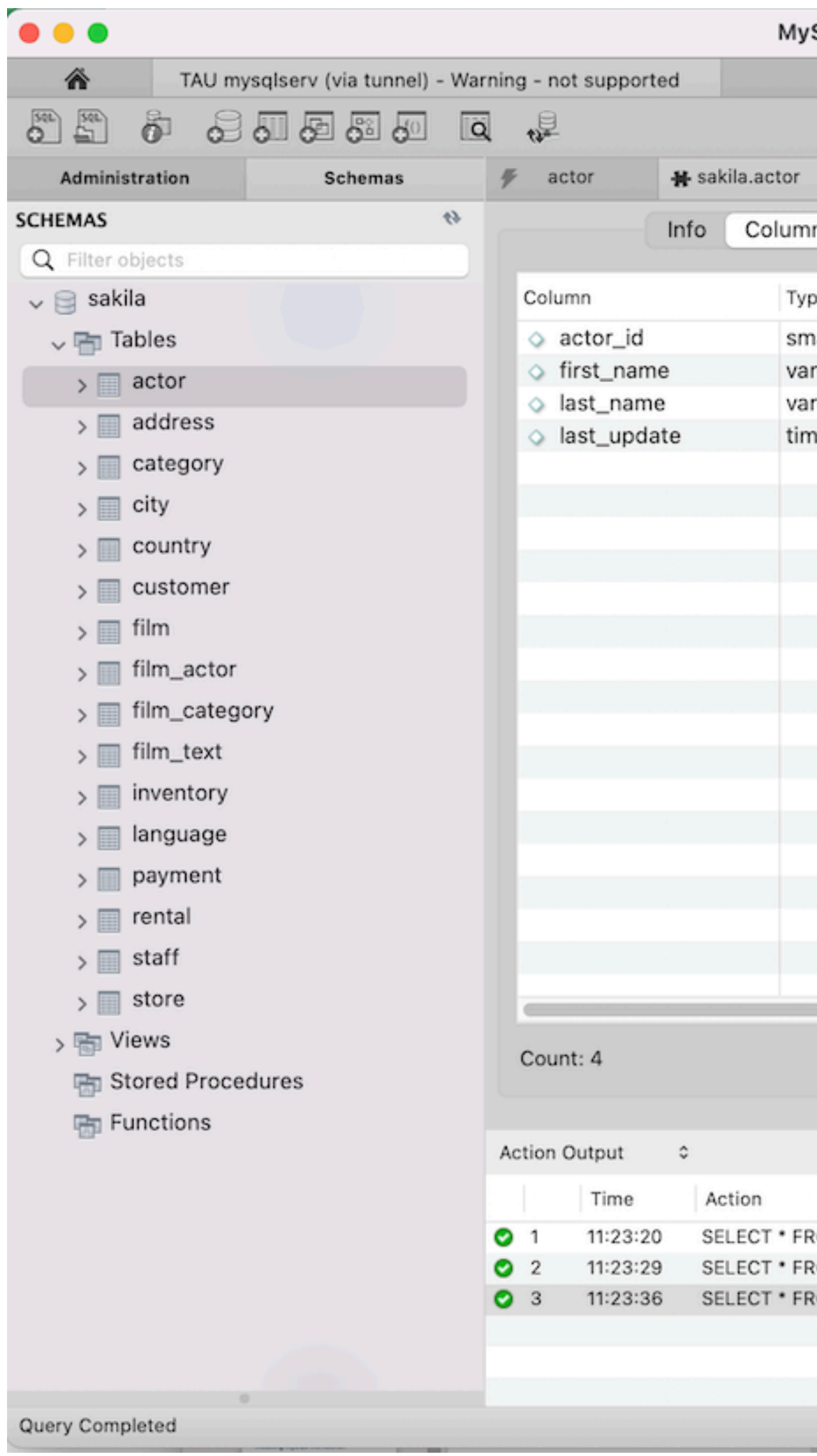

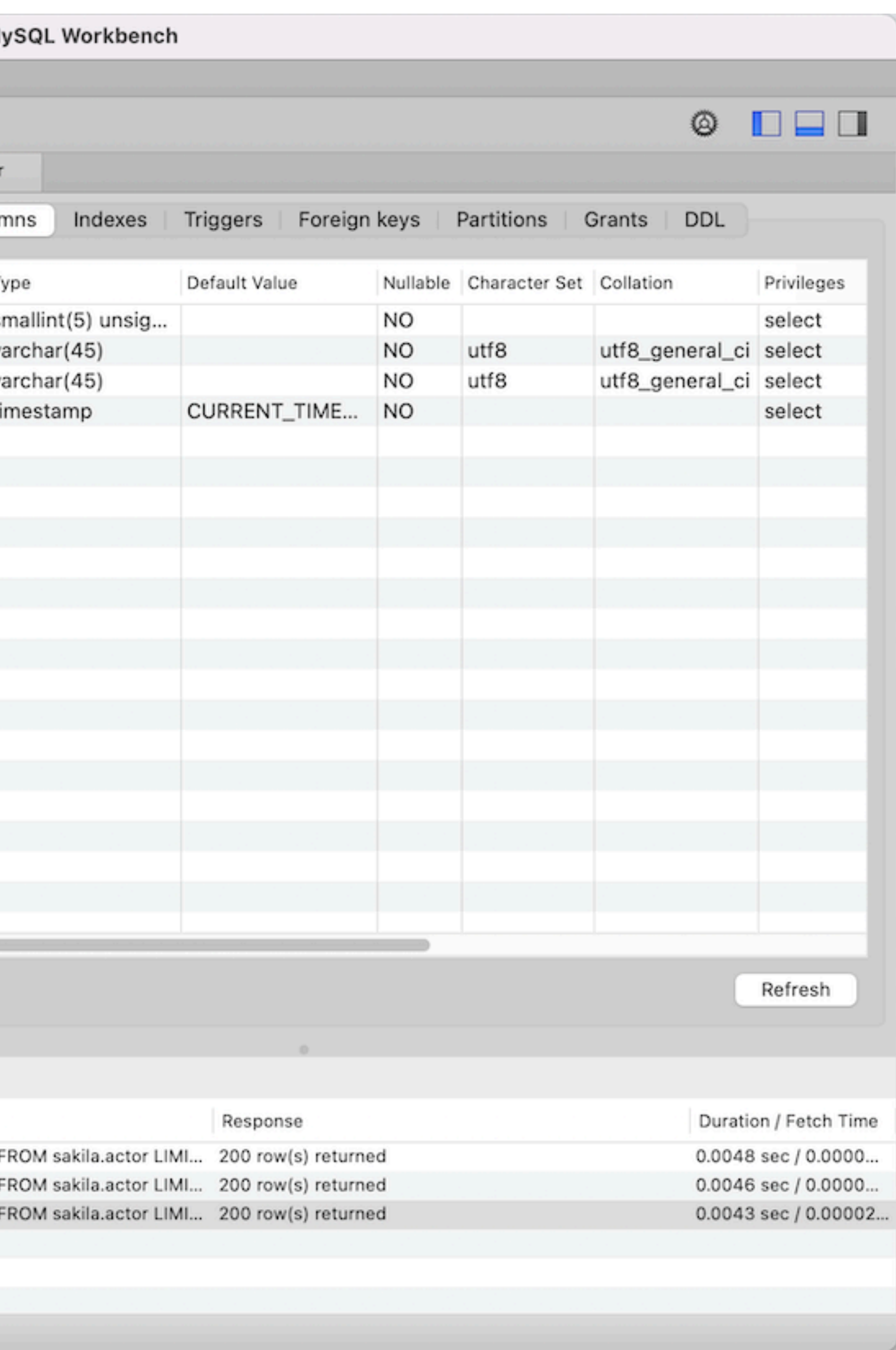

## **Using the ER tools**

<https://downloads.mysql.com/docs/sakila-db.zip> Open sakila.mwb with MySQL Workbench

• Option 2: reverse engineer sakila at TAU

• Option 1: download it

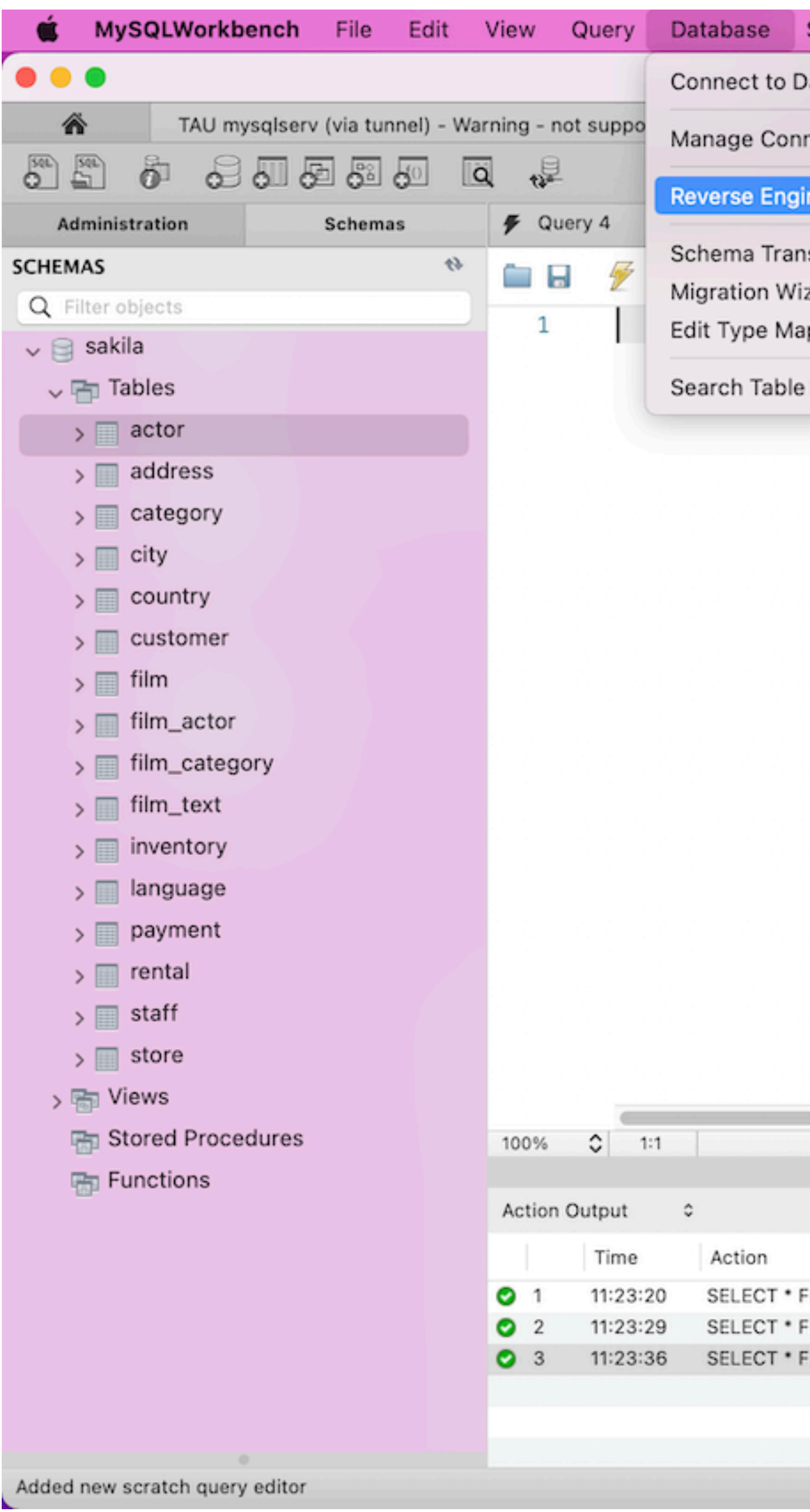

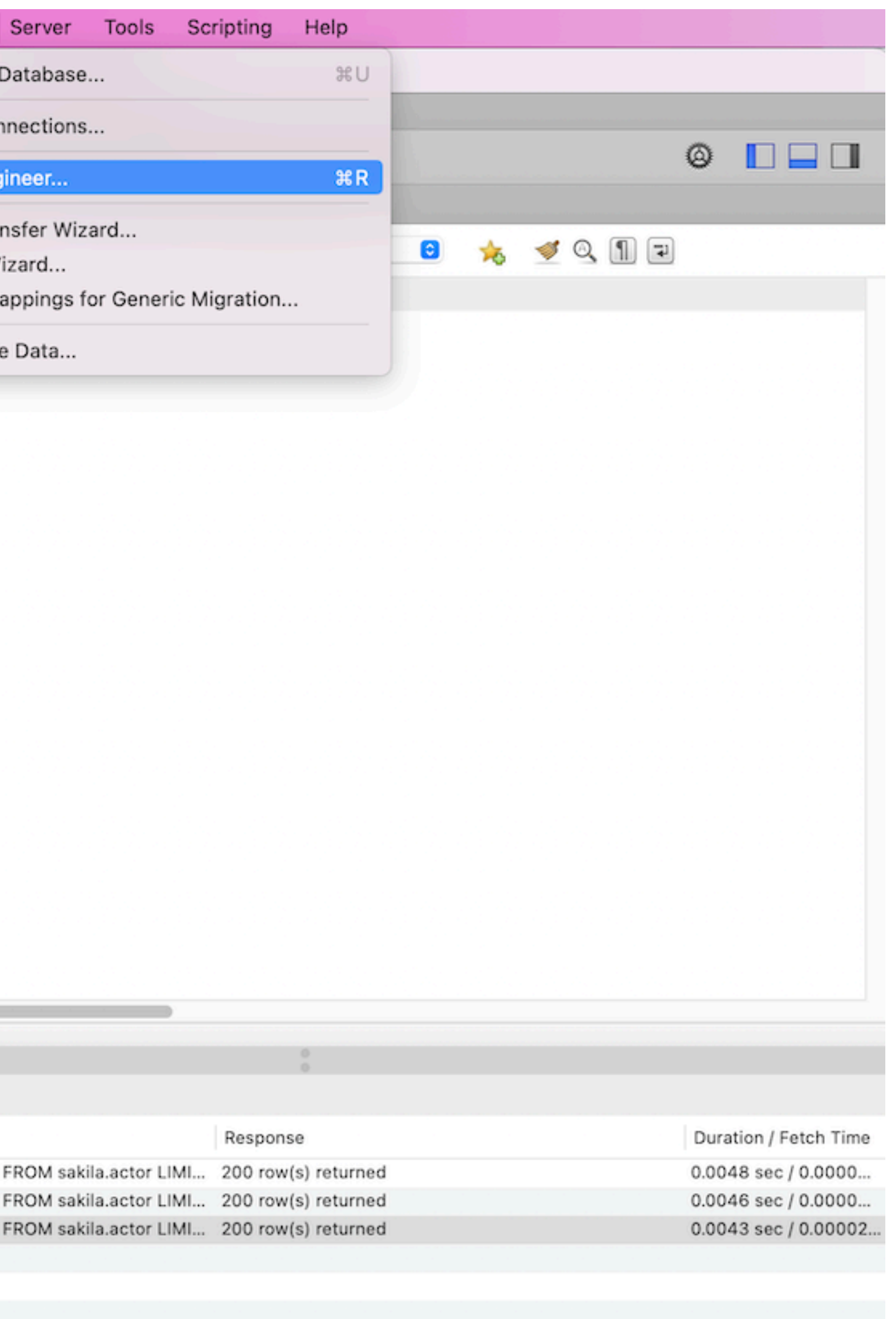

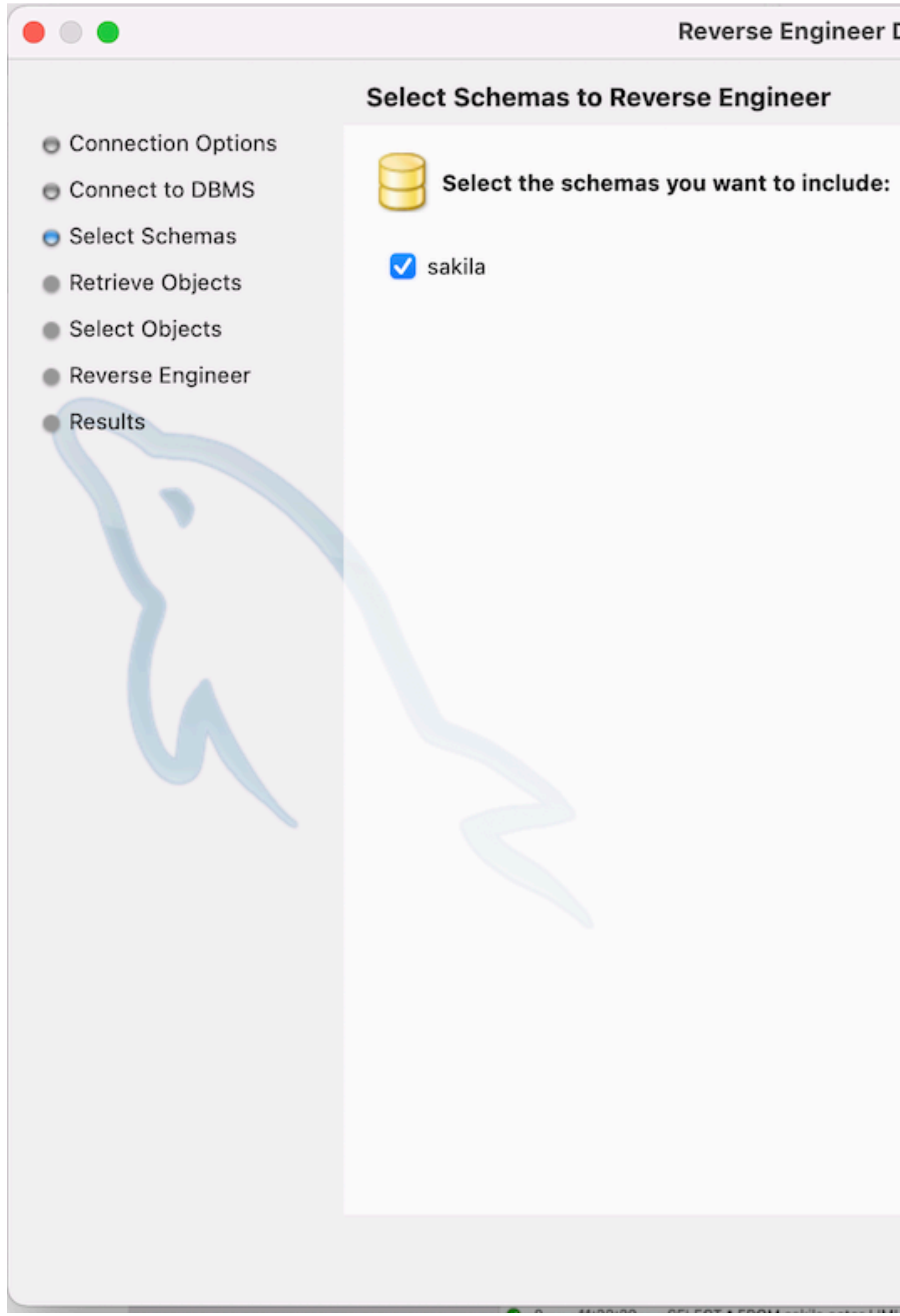

### Reverse Engineer Database

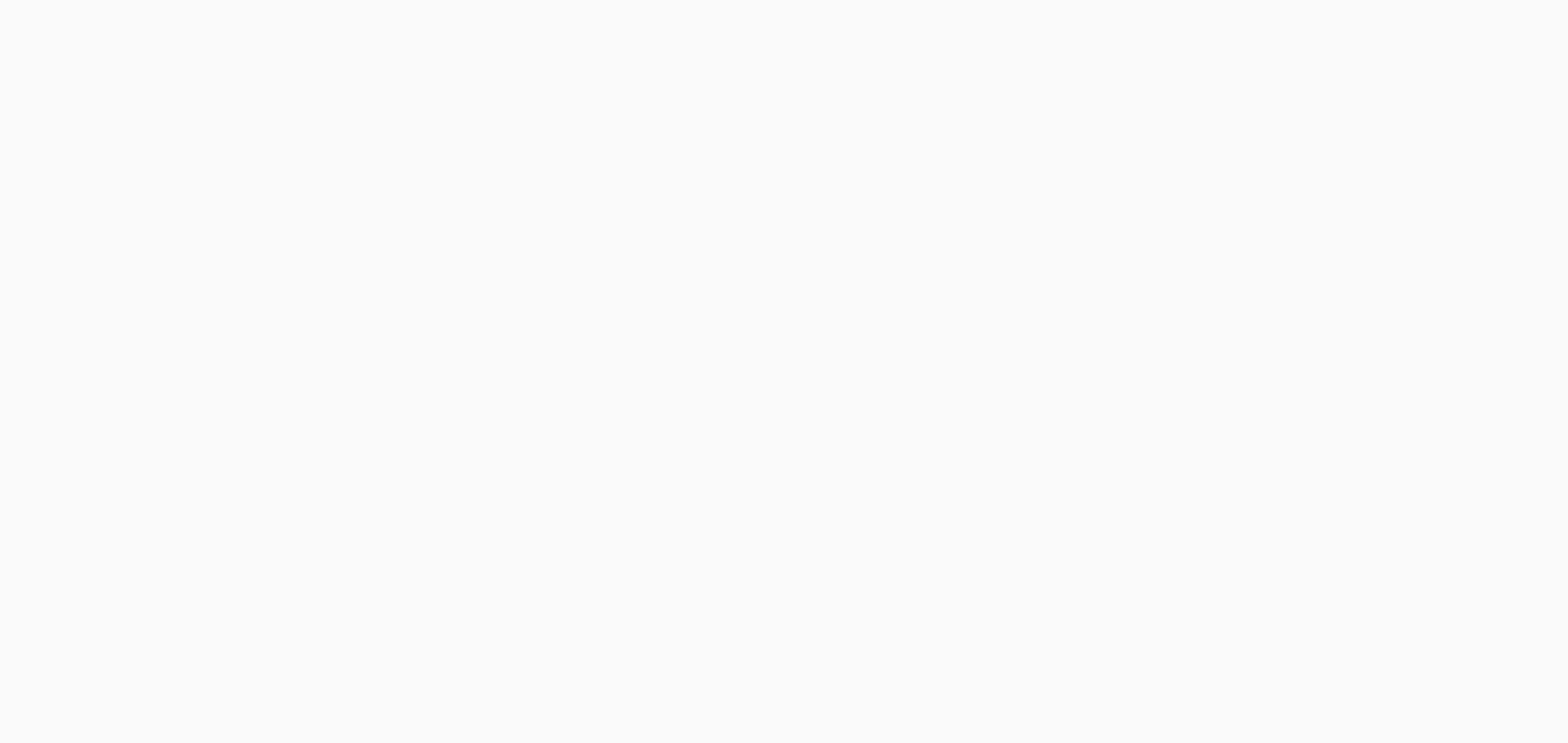

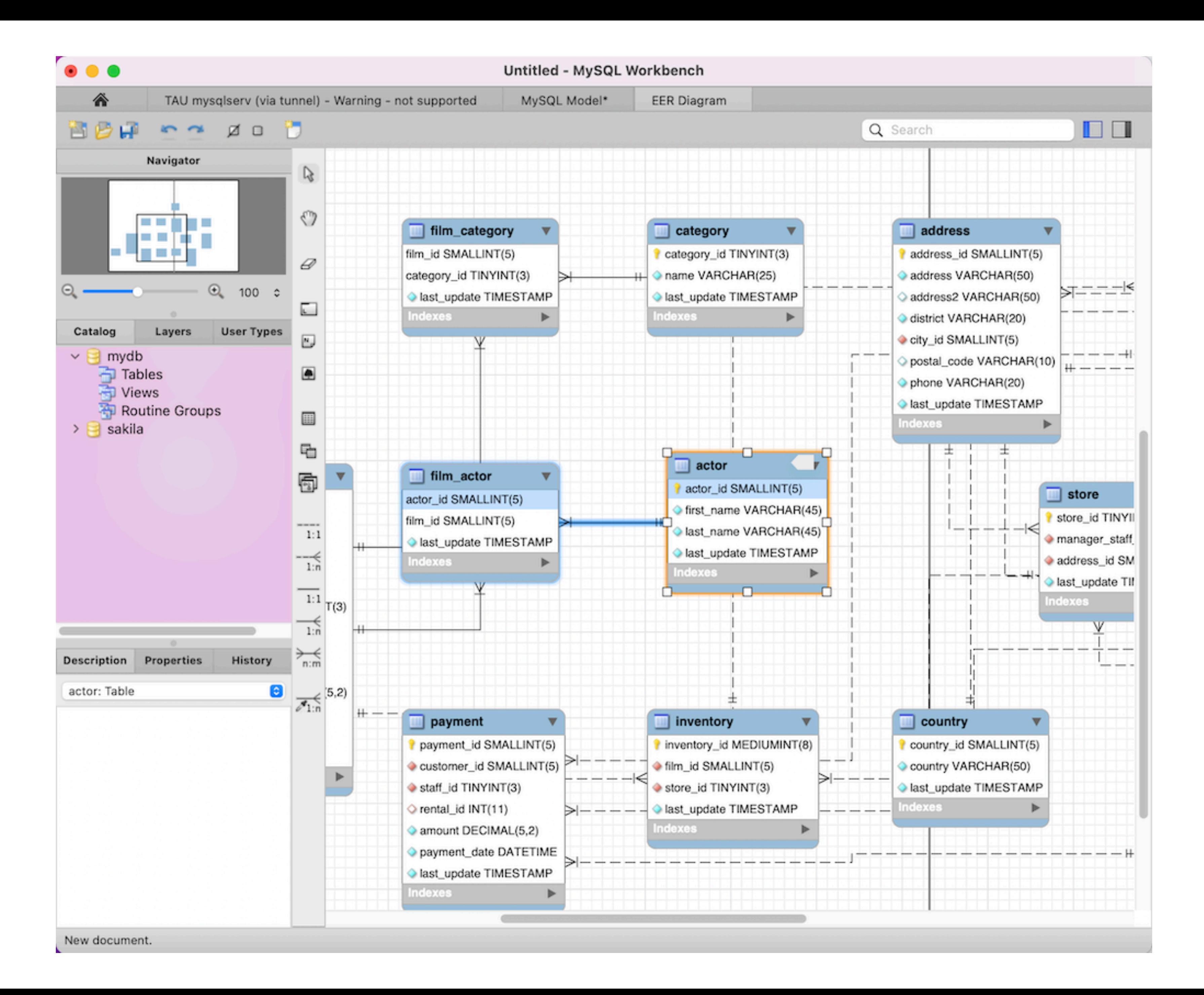